Read the *Product Safety Guide* first, then read this *Quick Setup Guide* for the correct installation procedure.

Not all models are available in all countries.

The latest manuals are available at the Brother Solutions  $\theta$ Center: <support.brother.com/manuals>.

### Unpack the machine and check the components

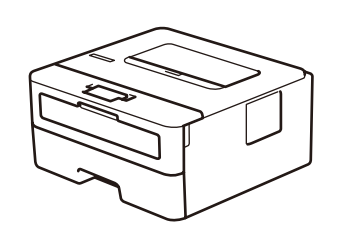

brother

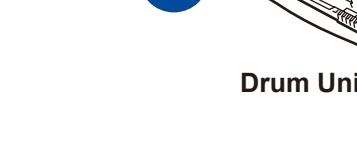

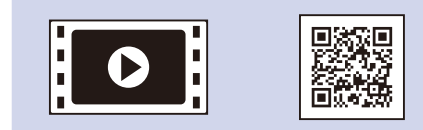

### **NOTE:**

• The components included in the box may differ depending on your country. • Interface cables are not included. You must purchase the correct interface cable if you require one.

Watch our Video FAQs for help with setting up your Brother machine: <support.brother.com/videos>.

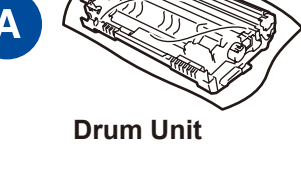

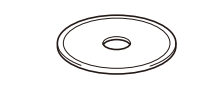

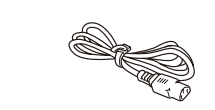

#### **USB cable**

We recommend using a USB 2.0 cable (Type A/B) that is no more than 2 metres long.

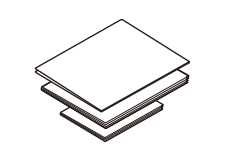

**Brother Installation Disc <b>CONTER Quick Setup Guide Reference Guide** (only for certain models) **Product Safety Guide**

- The illustrations in this *Quick Setup Guide* show the HL-B2000D.
- The *Reference Guide* is available on the provided Brother Installation Disc in countries where it is not included in the box.

 $\bigcirc$  $\bigcirc$  $\bigcirc$  $\bigcirc$  $\bigcirc$  $\bigcirc$  $\bigcirc$ **Ready** 1 The yellow LED will blink in a pattern of ON for 2 seconds and then OFF for 3 seconds. 2 The LED will blink ON and OFF at 0.5 second intervals.

 $\bigcirc$ 

 $\bigcirc$ 

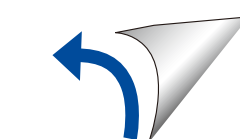

 $ON: O$  or  $O$  OFF:  $O$ 

 $\bigcirc$ 

 $\bigcirc$ 

 $\bigcirc$ 

 $\bigcirc$ 

 $\bigcirc$ 

 $\bullet$ 

 $\frac{1}{2}$ 

 $\bigcirc$ 

### Remove the packing materials and install the drum unit and toner cartridge assembly

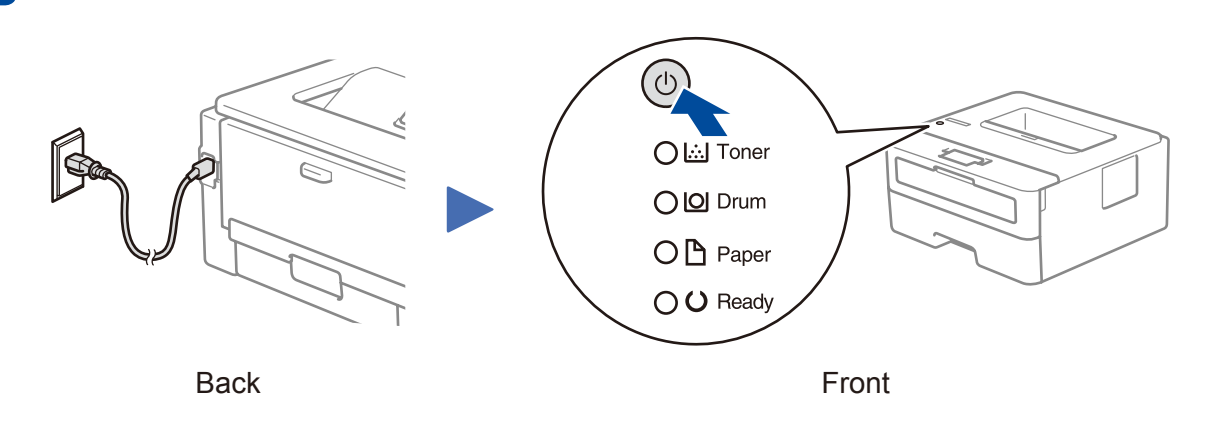

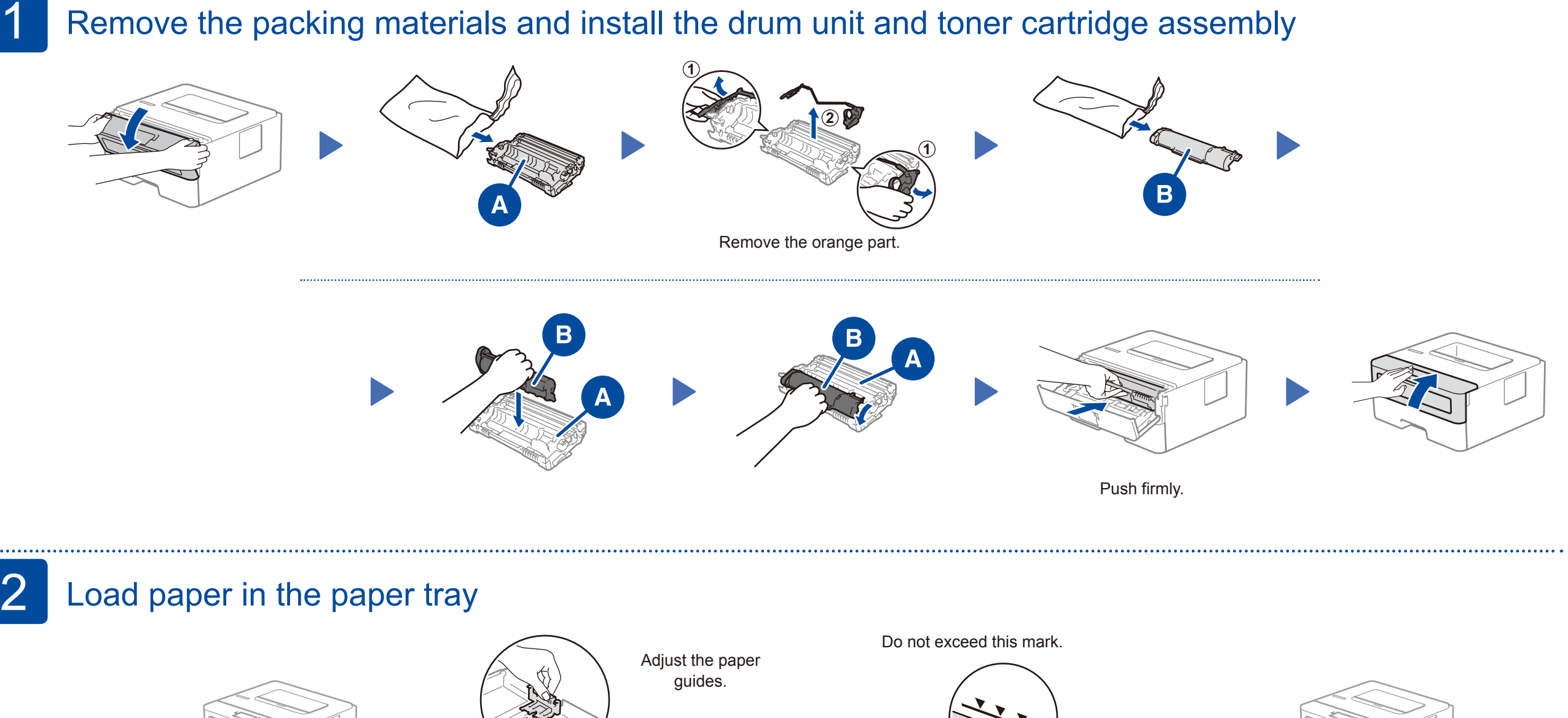

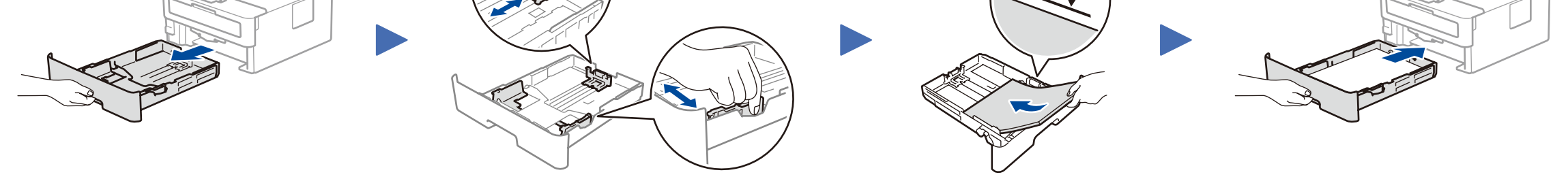

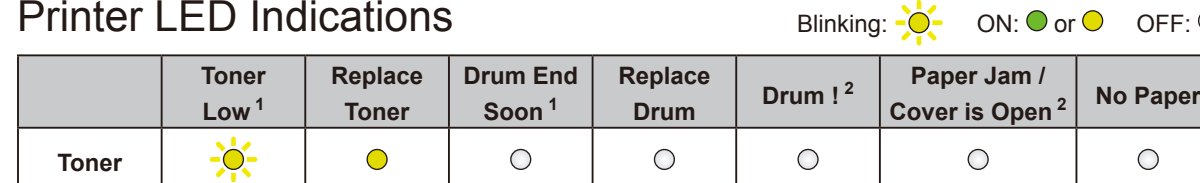

**O** 

 $\bigcirc$ 

 $\bigcirc$ 

 $\bigcirc$ 

**Drum**

 $\bigcirc$ 

 $\bigcirc$ 

**Paper**

### 3 Connect the power cord and turn the machine on

**AC Power Cord** (only for certain models)

**Drum Unit Inbox Toner Cartridge** 

**HL-B2000D**

# Quick Setup Guide

D00TSN001-00 ASA Version 0

## Connect your computer

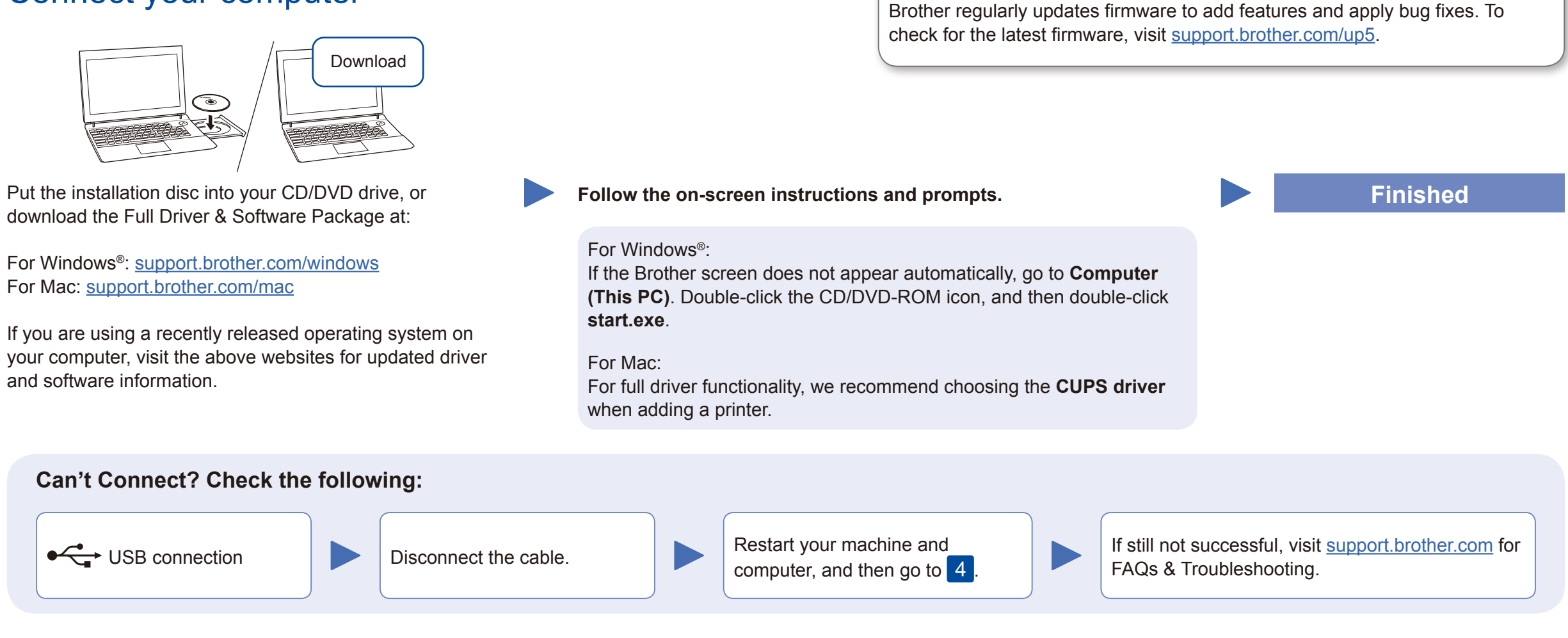

For FAQs, Troubleshooting, and to download software and manuals, visit [support.brother.com](http://support.brother.com). For product specifications, see the *Online User's Guide*. © 2017 Brother Industries, Ltd. All rights reserved.